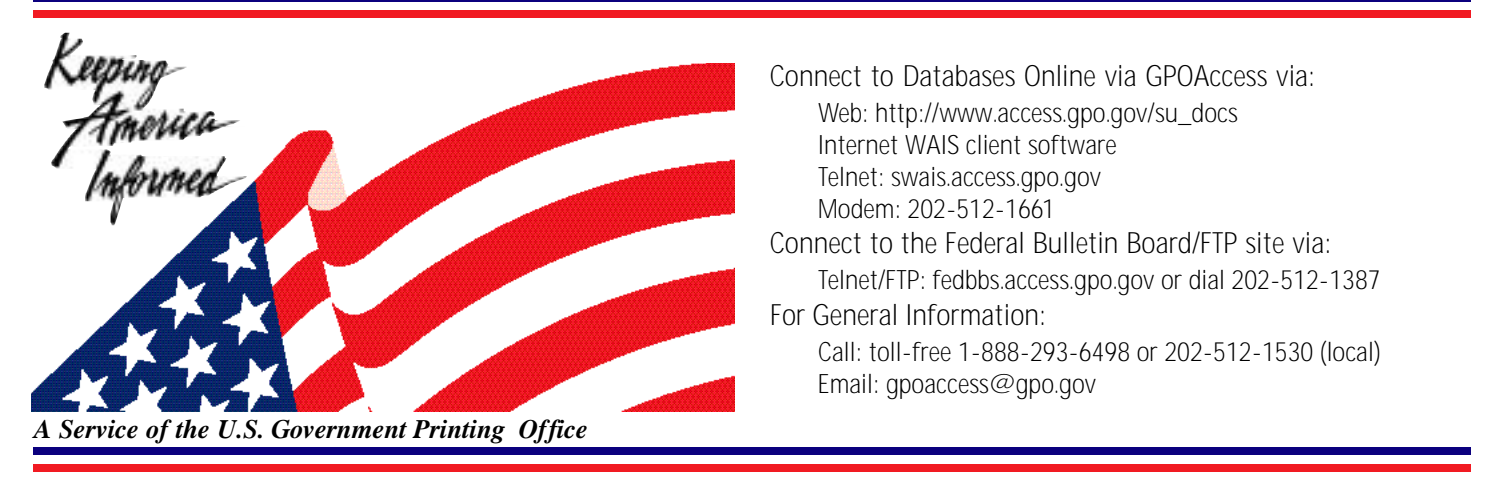

# **Helpful Hints For Searching the Code of Federal Regulations (CFR) and the LSA (List of CFR Sections Affected) Online via** *GPO Access*

## **Content and file format:**

The Code of Federal Regulations (CFR) is a codification of the general and permanent rules published in the Federal Register by the Executive departments and agencies of the Federal Government. The CFR online is a joint project authorized by the publisher, the National Archives and Records Administration's Office of the Federal Register, and the Government Printing Office (GPO) to provide the public with enhanced access to Government information. GPO will continue to make the paper editions of the CFR and Federal Register available through its Superintendent of Documents Sales service.

The CFR is divided into 50 titles which represent broad areas subject to Federal regulation. Each title is divided into chapters which usually bear the name of the issuing agency. Each chapter is further subdivided into parts covering specific regulatory areas. Large parts may be subdivided into subparts. All parts are organized in sections, and most citations to the CFR will be provided at the section level.

Each volume of the CFR is revised once each calendar year and issued on a quarterly basis approximately as follows:

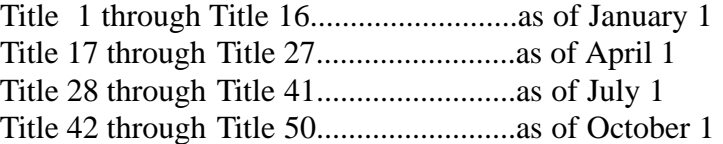

CFR volumes are added to the online service concurrent with the release of the paper editions. When revised CFR volumes are added, the prior editions will remain on *GPO Access* as a historical set. Refer to the page, "Search your choice of CFR titles and/or volumes," for an up-to-date listing of titles and volumes available in current and historical editions.

To find updated CFR regulations, search or browse the most current online version of the LSA (List of CFR Sections Affected). The LSA lists new and amended Federal regulations published in the Federal Register since the last revision date of a CFR volume

CFR volumes appear online as WAIS databases, accessible through the World Wide Web, with WAIS client software, or via telnet or dial-in access. Documents may be retrieved as ASCII text or Adobe Portable Document Format (PDF) files. The CFR Browse Feature allows for the searching or browsing of single or multiple CFR titles for a given year

*GPO Access* provides the user with a number of different ways to find CFR information online.

The link, "Search the entire set of CFR databases by keyword," enables you to search all 50 titles. This option is particularly useful if you do not have any idea what title to search. However, because you are searching all 50 titles, this search will take a few minutes to process. (This function searches the most recent volumes).

If you know the CFR citation (title and section) you can take advantage of the "retrieval function" by using the "Retrieve available CFR sections by citation" link. This provides you with the capability to execute a very specific search and immediately retrieve the document in PDF or ASCII text format. (This function allows you to search the most recent and/or historical volumes).

The link, "Search or browse your choice of CFR titles and/or volumes," enables you to limit the search to one or more titles and/or volumes. A table is provided which lists the subject of each title and allows you to choose current or historical versions. Because this option allows you to limit your search, you will get a very specific search results list that will appear more quickly than if you search all the CFR titles. (This function allows you to search the most recent and/or historical volumes). You can also browse by title, part, and section.

*Below is an illustration page entitled "Code of Federal Regulations". The URL is:http://www.access.gpo.gov/nara/cfr/index.html*

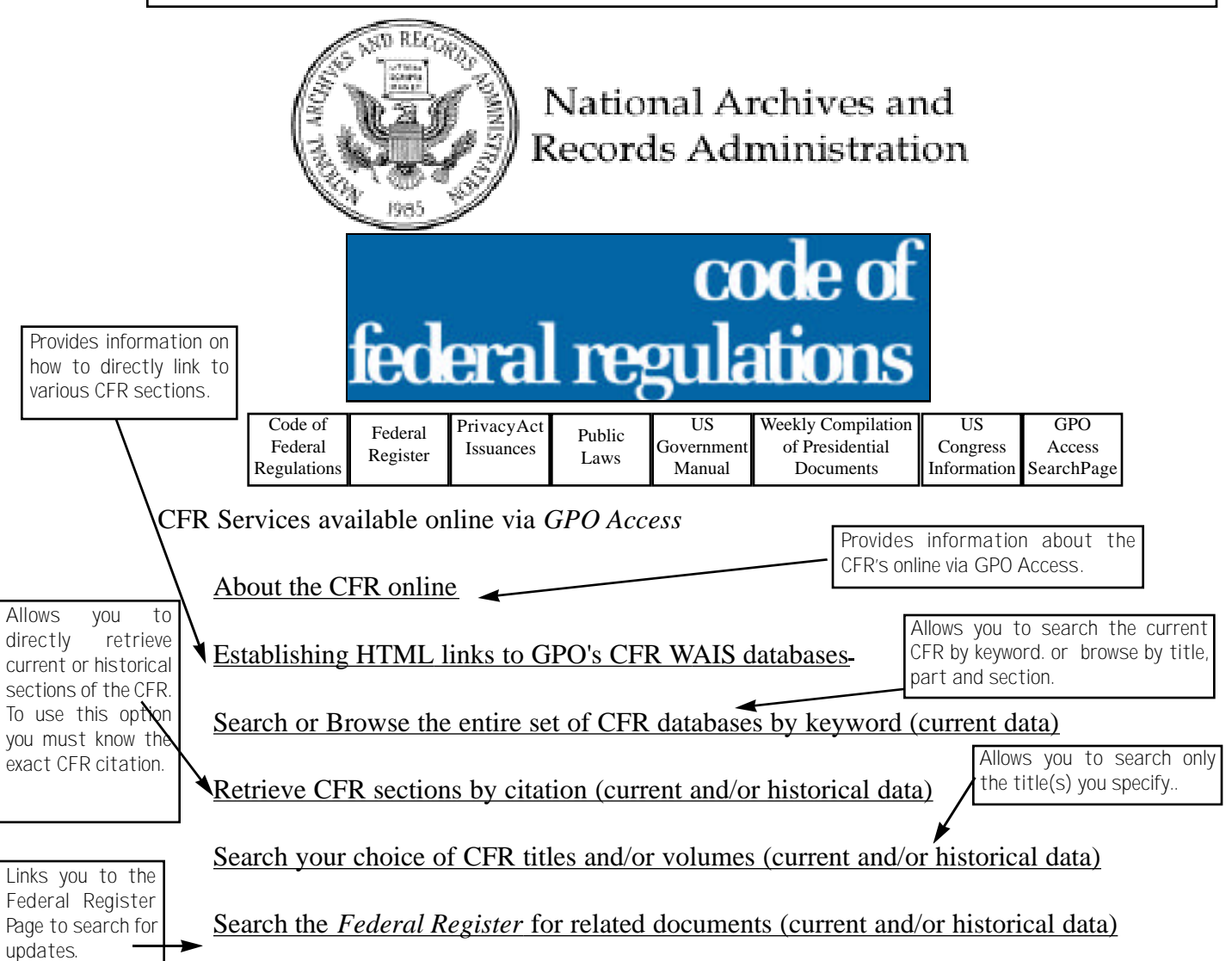

## **Identification Code:**

Each CFR record will display in the results list with an identification code. The CFR id code displays the revision year in brackets, followed by the citation and the initial words of its heading. For example: [1997] 20CFR 404.460. In this example, 1997 is the revision year; 20 CFR refers to Title 20 of the CFR, 404.460 refers to the section.

#### **Maximum Responses:**

The default setting for SWAIS and the WinWAIS/MacWAIS client software is to return a maximum of 40 responses to a query. The default for the Web interface is to return a maximum of 120 documents to a CFR query. To locate a larger number of documents, you will need to change the setting. In SWAIS type a lower case o at the *Source Selection* menu to change your options. In WinWAIS, select *Edit* and then *Preferences*from the pull-down menu. In MacWAIS, select *File* and then *Preferences* from the pull-down menu. On the *GPO Access* Web Searching Pages a box is provided in which you may change the number of documents returned.

> **N function are discussed after the sample searches .ote: CFR Web Applications such as the retrieval**

The following are sample searches for the *Code of Federal Regulations* database<sup>2</sup>:

## **Subject**

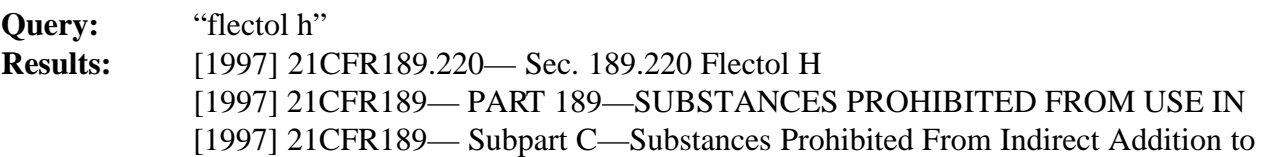

This search demonstrates how to search the *Code of Federal Regulations* by subject matter. The search results are comprised of documents broken down by the CFR part, subpart and section where the search criteria is found. For example, if you search for "flectol h" your search results will list the part, subpart and section where the phrase "flectol h" appears. Note: Parts contain subparts which contain sections. As a result, a part will be substantially bigger than a section. (A section is the smallest segment of text.)

#### **CFR Citation**

**Query:** "20CFR404.1576" **Results:** [1997] 20CFR404.1576-- Sec. 404.1576 Impairment-related work expenses.

This search demonstrates how to search for a CFR citation. In order to retrieve the most specific search results possible, the citation should be surrounded by quotation marks. In addition, the citation should have no spaces.

## **Agency Search**

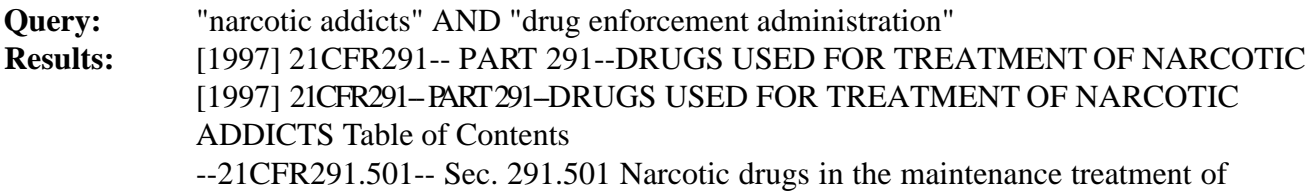

This search demonstrates how to search by agency name. (It is a good idea to use a subject in conjunction with the agency's name to limit the number of documents in the search results list.) If the part you are searching has subparts, (in this case 21CFR PART291) the Table of Contents will appear with its corresponding part's title but with a different file size and the label "Table of Contents" (For example, 21CFR291-- PART291--DRUGS USED FOR TREATMENT OF NARCOTIC ADDICTS--Table of Contents)

## **LSA (List of CFR Sections Affected)**

To find updated CFR regulations, search or browse the most current online version of the LSA. The LSA lists new and amended Federal regulations published in the Federal Register since the last revision date of a CFR volume.

## **Browsing the LSA**

To bring CFR regulations up to date using the Browse LSA Feature:

1. Choose a CFR Title from the most recent LSAtable to find any changes, additions, or removals published in the Federal Register after the revision date of the CFR volume you are using.

2. View the online Current List of CFR Parts Affected for less detailed but timely changes published after the final date included in the most recent LSA issue.

3. Use the "Retrieve a Federal Register Page" function to view the text of the changes to the CFR regulations.

**NOTE:** Though already incorporated in the Current List of CFR Parts Affected, the List of Parts Affected Today is extracted from each issue of the Daily Federal Register to assist those monitoring changes on a daily basis.

## **LSA CFR Citation Search**

**Query:** "Title 19" AND 10 ADJ 1 **Results:** [1998\_april\_lsa] TITLE 19--CUSTOMS DUTIES [1998\_may\_lsa]TITLE 19--CUSTOMS DUTIES [1998\_june\_lsa]TITLE 19--CUSTOMS DUTIES

This search demonstrates how to search for a CFR citation. In order to retrieve the most specific search results, the Title should be surrounded by quotation marks, and the Section should be connected using the ADJ boolean operator, since the "period" designating the sections (such as 19 CFR 10.1) cannot be used in the search.

## **LSA Subject Search**

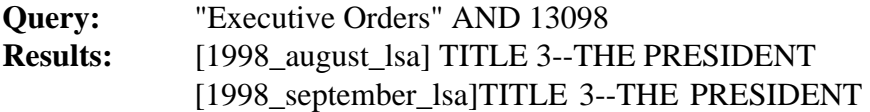

This search demonstrates how to search using subject headings that appear in the LSA. Since each issue of the LSA is cumulative, this search returns results for all months since Executive Order 13098 was issued.

**NOTE:** Because of the index format of the List of CFR Sections Affected, there are few key words to use when searching the database. If you are not getting the results you need using the search function, try using the browse function for the most current LSA table

## **Searching the CFR Online**

When accessing the *Code of Federal Regulations* online via *GPO Access* via the World Wide Web, you have several searching options available. The following highlights these options.

To access the CFR via the Web, point your Web browser to:http://www.access.gpo.gov/nara/cfr/index.html.

*GPO Access* provides the user with a number of different ways to find CFR information online. The link, "Search the entire set of CFR databases by keyword," enables you to search all 50 titles. This option is particularly useful if you do not have any idea what title to search. However, because you are searching all 50 titles, this search will take a few minutes to process. (This function searches the most recent volumes).

If you know the CFR citation (title and section) you can take advantage of the "retrieval function" by using the "Retrieve available CFR sections by citation" link. This provides you with the capability to execute a very specific search and immediately retrieve the document in PDF or ASCII text format. (This function allows you to search the most recent and/or historical volumes).

The link, "Search your choice of CFR titles and/or volumes," enables you to limit the search to one or more titles and/or volumes. A table is provided which lists the subject of each title and allows you to choose current or

historical versions. Because this option allows you to limit your search, you will get a very specific search results list that will appear more quickly than if you search all the CFR titles. (This function allows you to search the most recent and/or historical volumes).

The CFR Browse Feature allows for the searching or browsing of single or multiple CFR titles for a given year

# **CFR Applications Online via** *GPO Access*

## **Select and Search Available CFR Titles or Volumes**

**Maximum Number of Documents:**

120

**Search Terms:**

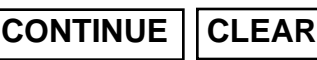

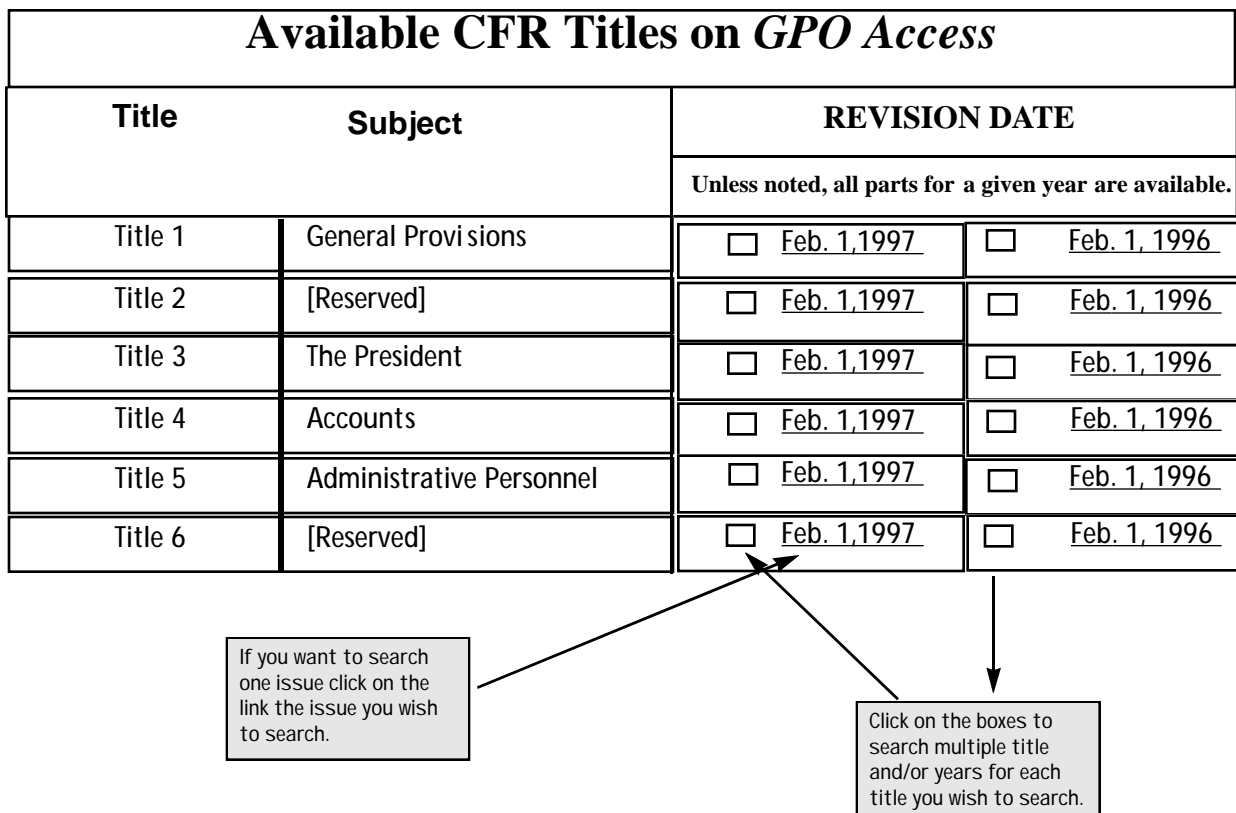

Note: If you are not sure of the title in which you need to search, simply select a the titles with title **need to search, simply select a the titles with title subject matter that pertains to the subject you ar e looking for. The titles of each CFR are listed in the chart.**